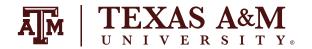

#### **CANVAS NEW QUIZZES FEATURE COMPARISON**

The following tables show the current functionality available in New Quizzes at Texas A&M compared to the functionality in Classics Quizzes. To ease the transition from Classic Quizzes to New Quizzes, an additional column *New Quizzes (by Transition)* has been added. For a detailed description and view of the timeline, view the <u>New Quizzes Timeline</u>.

| CANVAS WORKFLOWS                            | CLASSIC QUIZZES | <b>NEW QUIZZES</b><br>(Current) |
|---------------------------------------------|-----------------|---------------------------------|
| Course Copy                                 | ✓               | ✓                               |
| QTI Import                                  | ✓               | ✓                               |
| Quiz Exports (content & files)              | ✓               |                                 |
| Duplicate Quiz from Quizzes Page            |                 | ✓                               |
| PROCTORING                                  |                 |                                 |
| Respondus Lockdown Browser                  | <b>✓</b>        | <b>✓</b>                        |
| Honorlock                                   | ✓               |                                 |
| Loss of Connectivity message when relevant  | ✓               | %                               |
| Quiz content migration from Canvas          | N/A             | ✓                               |
| Question Bank content migration from Canvas |                 |                                 |
| QUESTION ITEM BANKS                         |                 |                                 |
| Shared with Course                          | ✓               | ✓                               |
| Shared with Multiple Courses                | **              | ✓                               |
| Shared with Account                         | **              | ✓                               |
| Shared with User                            |                 | ✓                               |

<sup>%</sup> Partial Solution

<sup>\*</sup> This functionality will depend on the vendor and not on Canvas

<sup>\*\*</sup> Not supported; workaround option

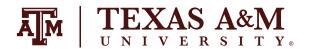

| FEATURES                            | CLASSIC QUIZZES | <b>NEW QUIZZES</b><br>(Current)                                                              |
|-------------------------------------|-----------------|----------------------------------------------------------------------------------------------|
| PRINTING QUIZZES                    |                 |                                                                                              |
| Print for Student to Take           | %               | <b>✓</b>                                                                                     |
| Print as Student Answered           |                 | ✓                                                                                            |
| Print as Sample Answer Key          | %               | ✓                                                                                            |
| Bulk Download File Submissions      | ✓               |                                                                                              |
| Import Content into Individual Quiz | ✓               | ✓                                                                                            |
| Create Practice Quiz                | <b>✓</b>        | Create an assignment worth 0 points *                                                        |
| Create Ungraded Quiz                | <b>✓</b>        | Create an assignment<br>worth 0 points and select<br>option to exclude from<br>final grade * |
| Create Survey                       | <b>✓</b>        |                                                                                              |
| Preview Quiz (student view)         | <b>✓</b>        | <b>✓</b>                                                                                     |
| To-Do List for Instructor           | <b>✓</b>        |                                                                                              |
| To-Do List for Student              | ✓               | ✓                                                                                            |
| Calendar for Student                | <b>✓</b>        | ✓                                                                                            |
| Customize Question Feedback         | ✓               | ✓                                                                                            |
| Leave/Resume Quiz                   | ✓               | <b>✓</b>                                                                                     |
| MANAGE QUESTION/ITEM BANKS          |                 |                                                                                              |
| Bookmark Banks                      | <b>✓</b>        |                                                                                              |
| Copy/Move Banked Questions          | <b>✓</b>        | ✓                                                                                            |
| Delete Banks                        | <b>✓</b>        | ✓                                                                                            |

**Partial Solution** 

Surveys are not quizzes and will not be part of Quizzes work. Third-party tools can be connected to Canvas or Canvas may explore other options in the future.

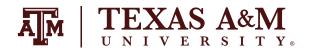

| View Only Access                               |          | ✓        |
|------------------------------------------------|----------|----------|
| Randomize Bank Questions                       | <b>✓</b> | ✓        |
| Share Item Banks                               | ✓        | ✓        |
| Import Item Bank Content                       | <b>✓</b> | ✓        |
| Tag Banked Item with Metadata                  | ×        | ✓        |
| Search Content within an Item Bank             | ×        | ✓        |
| Search for an Item Bank                        | ×        | ✓        |
| Filter/Sort Item Bank                          | ×        | <b>✓</b> |
| Regrade Questions                              | <b>✓</b> | ✓        |
| Reorder Questions                              | ✓        | ✓        |
| RICH CONTENT EDITOR                            |          |          |
| Reord Audio and Video                          | <b>✓</b> |          |
| Content Selector Sidebar                       | ✓        |          |
| Accessibility Checker                          | ✓        |          |
| Apps and LTI Tools                             | ✓        |          |
| HTML Editor                                    | ✓        |          |
| Insert Media iFrame                            | ✓        |          |
| Right-to-Left/Left-to-Right Formatting Buttons | <b>✓</b> |          |

<sup>%</sup> Partial Solution

Surveys are not quizzes and will not be part of Quizzes work. Third-party tools can be connected to Canvas or Canvas may explore other options in the future.

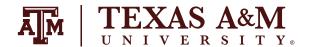

| ITEM/QUESTION TYPES     | CLASSIC QUIZZES | <b>NEW QUIZZES</b><br>(Current)                                                                                   |
|-------------------------|-----------------|----------------------------------------------------------------------------------------------------|
| Categorization          | ×               | ✓                                                                                                    |
| Essay                   | ✓               | ✓                                                                                                    |
| Fill in the Blank       | ✓               | ✓                                                                                                    |
| Fill in Multiple Blanks | <b>✓</b>        | Use fill in the Blank<br>question*                                                                                |
| File Upload             | ✓               | ✓                                                                                                    |
| Formula                 | ✓               | ✓                                                                                                    |
| Multiple Answer         | ✓               | ✓                                                                                                    |
| Multiple Choice         | ✓               | ✓                                                                                                    |
| Multiple Dropdown       | ✓               | Use fill in the Blank<br>question*                                                                                |
| Matching                | ✓               | ✓                                                                                                    |
| Numeric                 | ✓               | ✓                                                                                                    |
| Stimulus/Package        | ×               | ✓                                                                                                    |
| Text (No Question)      | <b>✓</b>        | Text can be included as stimulus content, but the stimulus type requires adding questions related to the content* |
| True/False              | ✓               | ✓                                                                                                    |
| Ordering                | ×               | ✓                                                                                                    |
| Hot Spot                | ×               | ✓                                                                                                    |

<sup>\*</sup> Not Supported; workaround option

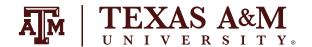

| SETTINGS                                         | CLASSIC QUIZZES | <b>NEW QUIZZES</b><br>(Current) |
|--------------------------------------------------|-----------------|---------------------------------|
| Allow Multiple Attempts<br>(All Students)        | ✓               | <b>✓</b>                        |
| Allow Multiple Attempts<br>(Individual Students) | <b>✓</b>        | <b>✓</b>                        |
| Require Waiting Period Between<br>Attempts       | ×               | ✓                               |
| Display One Question at a Time                   | <b>✓</b>        | <b>✓</b>                        |
| Require Access Code                              | <b>✓</b>        | <b>✓</b>                        |
| Set Time Limit                                   | <b>✓</b>        | ✓                               |
| Shuffle Questions Globally                       | ×               | <b>✓</b>                        |
| Shuffle Answers Globally                         | <b>✓</b>        | <b>✓</b>                        |
| Hide Student Responses                           | <b>✓</b>        | <b>✓</b>                        |
| Hide Student Responses Available<br>Window       | <b>✓</b>        |                                 |
| Filter IP Addresses                              | <b>✓</b>        | ✓                               |
| Filter IP Addresses by Named Location            | <b>✓</b>        |                                 |
| Assign to Individual Student                     | <b>*</b>        | <b>✓</b>                        |
| Assign to Section                                | <b>*</b>        | ✓                               |
| Set Availability Dates                           | <b>*</b>        | <b>✓</b>                        |
| Shuffle Answers Per Question                     | ×               | <b>✓</b>                        |

<sup>\*</sup> Customize by editing the assignment in Canvas

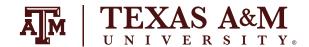

| GRADING & MODERATION                                          | CLASSIC QUIZZES | <b>NEW QUIZZES</b><br>(Current) |
|---------------------------------------------------------------|-----------------|---------------------------------|
| Add Extra Time (Individual Student, for the whole course)     | ×               | <b>✓</b>                        |
| Add Extra Time (Individual Student, for the assessment)       | <b>✓</b>        | <b>✓</b>                        |
| Add Extra Attempt<br>(Individual Student, for the assessment) | ✓               | <b>✓</b>                        |
| View Moderation Page                                          | ✓               | ✓                               |
| Manually Submit Attempts                                      | ✓               | <b>✓</b>                        |
| View Quiz Log                                                 | ✓               | ✓                               |
| View Student Results                                          | ✓               | <b>✓</b>                        |
| Automatic Grading of Questions                                | ✓               | ✓                               |
| Add Fudge Points                                              | ✓               | ✓                               |
| PARTIAL POINTS/CREDIT                                         |                 |                                 |
| Multiple Choice                                               | ✓               |                                 |
| Multiple Answer                                               | ✓               | ✓                               |
| Fill in the Blank                                             | ✓               |                                 |
| Matching                                                      | ✓               | <b>✓</b>                        |
| Ordering                                                      | ×               |                                 |
| Categorization                                                | ×               |                                 |
| Grade One Question at a Time (SpeedGrader)                    | <b>✓</b>        |                                 |
| Learning Mastery Gradebook                                    | <b>✓</b>        |                                 |

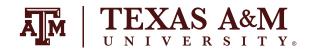

#### DIGITAL **LEARNING** ENVIRONMENT

| REPORTS              | CLASSIC QUIZZES | <b>NEW QUIZZES</b><br>(Current) |
|----------------------|-----------------|---------------------------------|
| Item Analysis        | ✓               | <b>✓</b>                        |
| Summary Statistics   | <b>✓</b>        | <b>✓</b>                        |
| Quintile Performance | ×               | <b>✓</b>                        |
| Student Analysis     | ✓               |                                 |
| CSV Download         | <b>✓</b>        |                                 |

**EMAIL**: AIHELP@TAMU.EDU **PHONE**: (979) 458-3417